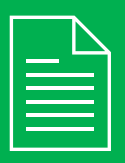

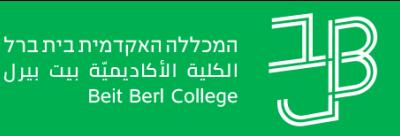

الكلية الأكاديميّة بيت بيرل **Beit Berl College** המרכז להוראה ולמידה

مركز تدريس وتعلم<br>The Teaching & Learning Center

## **דוח פרסומים ותגובות בפורום - פילוח לפי סטודנט**

- <sup>1</sup> ניכנס לאתר הקורס ב-moodle.
- <sup>2</sup> בסרגל הניהול נלחץ על משתתפים.

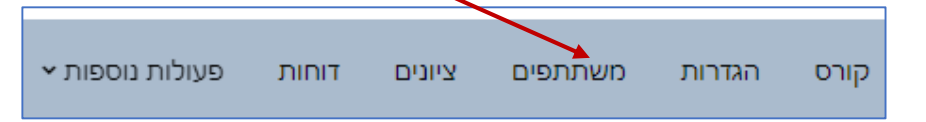

## **רוצים לדעת האם הסטודנט פרסם הודעות ו/תגובות לפרסומים בפורום?**

הדוח מאפשר לבדוק אלו פרסומים ותגובות היו לסטודנט בפורומים השונים בקורס.

- <sup>3</sup> תתקבל רשימת המשתתפים בקורס.
- <sup>4</sup> נלחץ על שמו של הסטודנט שנרצה לבדוק את המידע לגביו.

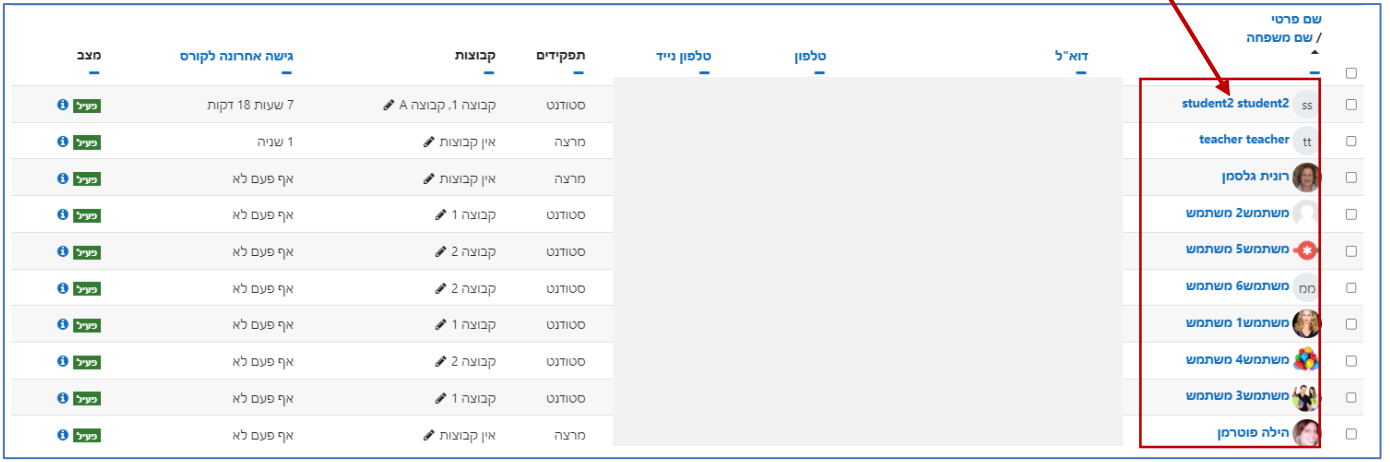

<sup>5</sup> נבחר את הדוח לצפייה 'הודעות הפורום'.

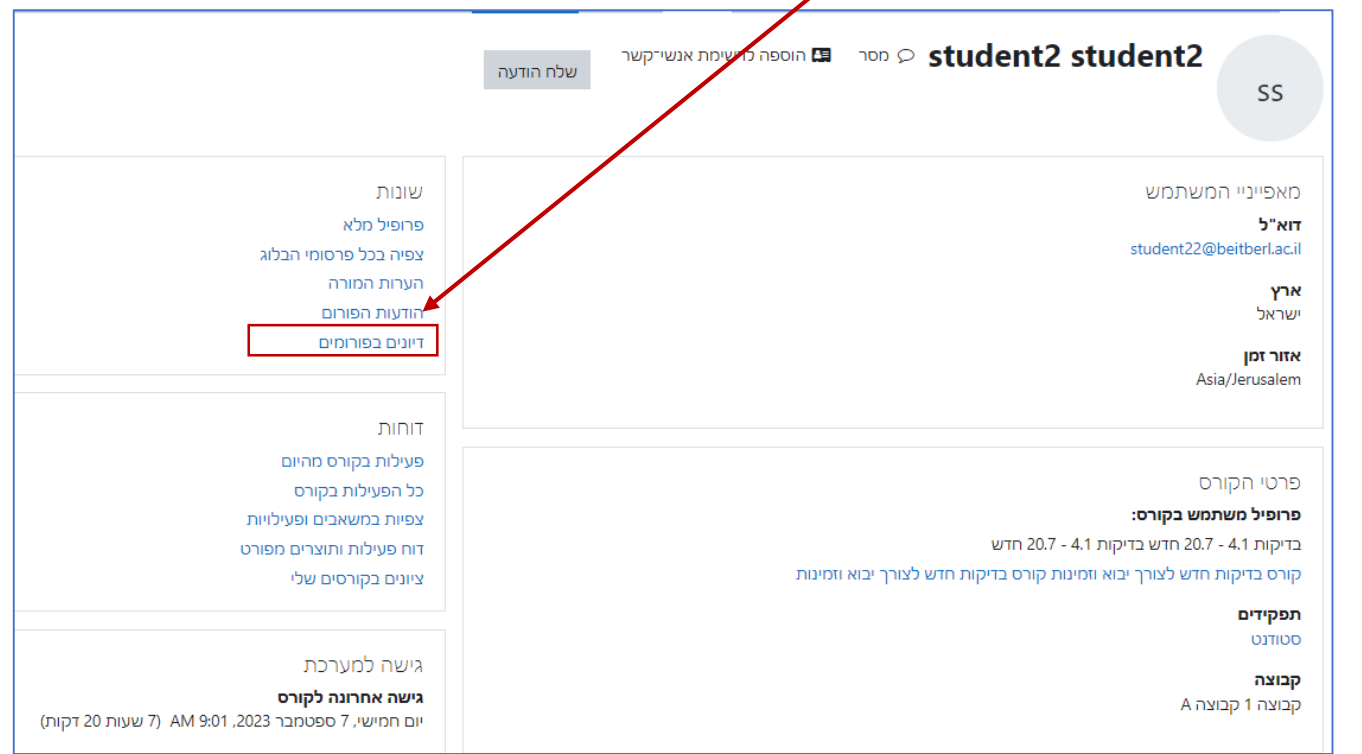

## <sup>6</sup> נקבל את רשימת הפרסומים והתגובות בכל אחד מן הפורומים בקורס.

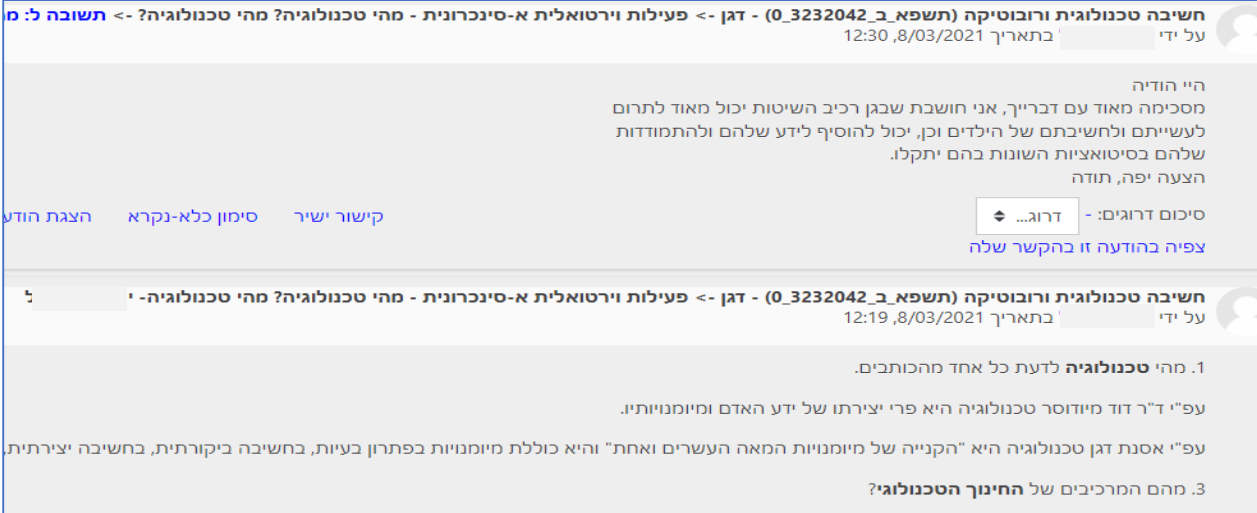